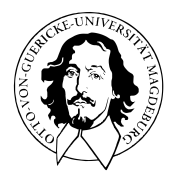

# Programmierung und Deskriptive Statistik

# BSc Psychologie WiSe 2021/22

Prof. Dr. Dirk Ostwald

# (6) Datenmanagement

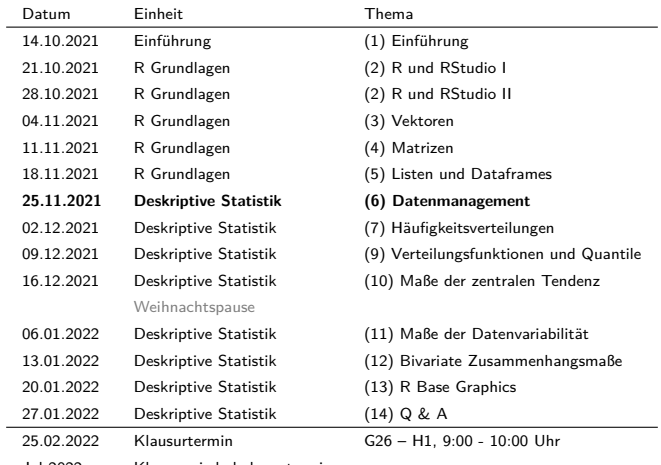

Jul 2022 Klausurwiederholungstermin

FAIR Prinzipien

Datenformate

Verzeichnismanagement

Datenimport und Datenexport

Übungen und Selbstkontrollfragen

# **FAIR Prinzipien**

Datenformate

Verzeichnismanagement

Datenimport und Datenexport

Übungen und Selbstkontrollfragen

# Daten

- Zahlenarrays
- Characterarrays
- Software
- Digitale Werkzeuge
- Workflows
- Analysispipelines
- $\bullet$  u.v.a.m.

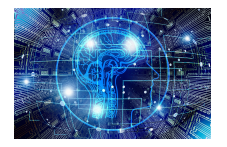

### Forschungsdaten

"Grundsätzlich handelt es sich bei Forschungsdaten um elektronisch repräsentierte analoge oder digitale Daten, die im Zuge wissenschaftlicher Vorhaben entstehen oder genutzt werden, z.B. durch Beobachtungen, Experimente, Simulationsrechnungen, Erhebungen, Befragungen, Quellenforschungen, Aufzeichnungen von Audio- und Videosequenzen, Digitalisierung von Objekten, und Auswertungen."' ' "

Rat für Informationsinfrastrukturen

[Empfehlungen zur Nutzung und Verwertung von Daten im wissenschaftlichen Raum \(09/2021\)](https://rfii.de/download/nutzung-und-verwertung-von-daten-im-wissenschaftlichen-raum-september-2021/)

[Herausforderung Datenqualität \(11/2019\)](https://www.rfii.de/download/herausforderung-datenqualitaet-november-2019/)

[Digitale Kompetenzen – dringend gesucht! \(07/2019\)](https://www.rfii.de/download/digitale-kompetenzen-dringend-gesucht/)

[Aktuelle Empfehlungen zu Datenschutz und Forschungsdaten \(03/2017\)](https://www.rfii.de/download/rfii-empfehlungen-2017-datenschutz-und-forschungsdaten/)

### Metadaten

## Metadaten repräsentieren Information über Daten

**Deskriptive Metadaten** dienen dem Auffinden und der Identifikation einer Datenquelle. Beispiele für deskriptive Metadaten sind Titel, Abstrakt, Autor:in, oder Keywords einer wissenschaftlichen Publikationen.

**Strukturelle Metadaten** sind Metadaten über Datencontainer und repräsentieren den strukturellen Aufbau einer Datenquelle. Beispiele sind die Ordnung der Seiten eines Buches, oder die Schleifenenkodierung dreidimensionaler Datenobjekte.

**Administrative Metadaten** sind Daten, die das Management einer Datenquelle erleichtern. Beispiele sind die Provenienz, das Dateiformat, die Zugangsrechte, oder weitere technische Informationen zu einer Datenquelle.

# Das FAIR Datenideal

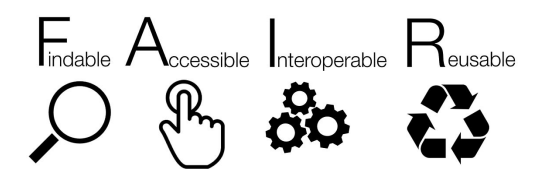

für Menschen und Maschinen

Ursprünge und Dokumentation

["Jointly designing a data fairport" workshop in Leiden 2014](https://www.dtls.nl/2014/01/20/jointly-designing-data-fairport/)

[FORCE11](https://www.force11.org/)

[Wilkinson et al.\(2016\) The FAIR Guiding Principles for scientific data management and](https://www.nature.com/articles/sdata201618) [stewardship Scientific Data 160018](https://www.nature.com/articles/sdata201618)

[go-fair.org/FAIR Principles](https://www.go-fair.org/fair-principles/)

# Findability (Auffindbarkeit)

F1. (Meta)Daten haben einen persistenten global einzigartigen Identifikator.

- F2. Daten werden mit Metadaten angereichert.
- F3. Metadaten sind zweifelsfrei einem Datensatz zuzuordnen.
- F4. (Meta)Daten sind in einer durchsuchbaren Ressource indexiert.

# Accessibility (Zugänglichkeit)

A1. (Meta)Daten sind mit standardisierten Protokollen abrufbar.

A1.1. Das genutzte Protokoll ist offen, kostenlos und nutzbar.

A1.2. Das Protokoll ermöglicht Authentifizierung und Rechtevergabe.

A2. Metadaten bleiben zugänglich, auch wenn Daten nicht mehr vorliegen.

# Interoperability (Interoperabilität)

I1. (Meta)Daten nutzen eine formale, zugängliche, gemeinsam genutzte und breit an-

wendbare Sprache zur Wissensrepräsentation.

- I2. (Meta)Daten nutzen Vokabularien, die den FAIR-Prinzipien folgen.
- I3. (Meta)Daten enthalten qualifizierte Referenzen auf andere (Meta)Daten.

# Reusability (Wiederverwendbarkeit)

R1. (Meta)Daten haben eine Vielzahl genauer und relevanter Attribute.

- R1.1. (Meta)Daten enthalten eine eindeutige Nutzungslizenz.
- R1.2. (Meta)Daten enthalten detaillierte Provenienz-Informationen.
- R1.3. (Meta)Daten genügen den Standards der jeweiligen Fachcommunity.

### Fazit

- Die FAIR Prinzipien sind ein anzustrebendes Datenmanagementideal.
- Der Umgang mit digitalen Forschungsdaten ist oft noch sehr unstrukturiert.
- Die Universitäten begreifen das digitale Datenmanagement nur sehr langsam.
- Die Digitalisierung bleibt eine gesellschaftliche Hauptaufgabe.
- Die [NFDI Initiative](https://www.nfdi.de/) versucht, deutsches Wissenschaftsdatenmanagement zu verbessern.
- Beteiligung von OVGU // CBBS an [NFDI Neurowissenschaft.](https://nfdi-neuro.de/)
- **NFDI** ist dezentral, community, und Drittmittelprojekt-basiert  $\Rightarrow$  Nicht nachhaltig.
- Nicht alle Wissenschaftler:innen wollen ihre Daten organisieren und teilen.
- [Open Science](https://en.wikipedia.org/wiki/Open_science) bleibt eine wichtige Initiative verantwortungsvoller Wissenschaftler:innen.

FAIR Prinzipien

**Datenformate**

Verzeichnismanagement

Datenimport und Datenexport

Übungen und Selbstkontrollfragen

## Datenformate

### **Dateiformate**

- Ein Dateiformat definiert Syntax und Semantik von Daten innerhalb einer Datei.
- Dateiformate sind bijektive Abbildungen von Information auf binären Speicher.
- Allgemein unterscheidet man
	- Daten- gegenüber Softwareformaten,
	- textuelle gegenüber binären Dateiformaten, und
	- offene gegenüber propietären (urheberrechtlich geschützten) Dateiformaten.

#### Binäre Dateiformate

- Einlesen, Inspektion, und Manipulation ist nur mit spezieller Software möglich.
- .pdf, .xlsx, .jpg, .mp4 sind binäre Dateiformate.
- Binäre Dateiformate sind oft propietär.
- Binäre Dateiformate wurden früher aufgrund ihrer kleineren Größe bevorzugt eingesetzt.

#### Textuelle Dateiformate

- Einlesen, Inspektion, und Manipulation ist mit einfachen allgemeinen Editoren möglich.
- .txt, .csv., .tsv, .json sind textuelle Dateiformate.
- Textuelle Dateiformate sind generell offene Dateiformate.

#### Binäres Dateiformat

cda 1 algorithmen und programme - Editor

```
Datai Rearbeiten Format Ancicht Hilfe
PKM 0 0 1 6 0 6 0 FA 0 0 FContent Types 1, xml 40 0
+ "MM^2X^ nO"vmÓO.oïÙO...> +/KÎÎùVÏ k·v-Î$DÁOIàJF¤OVI 2V
                                                                  -F"X8*MIXCdÂ.PR\XÒiŸž"zS
60u TII: So (uñiRfCXAb ! LÊt fes (20) h%ZmDXTIÒU\aAU-: a 3 foAviol$IR$ -
3 Máif 'eJMa-4LkÁcæ00C2Y" «"T! *ól: äÚžaÁšIYf}fR+, Óðll, , 31 "¥XEuvTl" "ËkÃÍN+PU; IcHT<JOl, š¥âGl
Un7dEoSVI 20 VVI PKIII 0 0 1 høt; 0 a 0 0 rels/.rels ¢0 (
\sqrt{4}<sup>2</sup> 2 AxA X R + xn<sup>1</sup> 2f78<sub>10</sub>
P"aÓ\^-ŸhD.Cv°1<BñYÁÀï¤Ìz ‡1
f|et!9ärLXŒ"B°'1ªej"~2 "0ÅÖ(H[sil¢=Dú[:b4È(uH^^0L'¶ejÑbeaj]" K9jU!fœjZW^‡{ñhCl}=^ôj@ÿMhùw
ti%}€C:0"2$tr^RMmADAX~MP:20/1"0A :-
8.718
```
#### Textuelles Dateiformat

cushny - Editor Datei Rearbeiten Format Ansicht Hilfe "Control" "drug1" "drug2L" "drug2R" "delta1" "delta2L" "delta2R"  $-1$   $-$  0.6 1.3 2.5 2.1 0.7 1.9 1.5 "2" 3 1.4 3.8 4.4 -1.6  $9.8$  1.4 "3" 4.7 4.5 5.8 4.7 -0.2 1.1 0 "4" 5.5 4.3 5.6 4.8 -1.2  $0.1$  -0.7 "5" 6.2 6.1 6.1 6.7 -0.1 -0.1 0.5 "6" 3.2 6.6 7.6 8.3 3.4 4.4 5.1 "7" 2.5 6.2 8 8.2 3.7 5.5 5.7 "8" 2.8 3.6 4.4 4.3 0.8 1.6 1.5 "9" 1.1 1.1 5.7 5.8 0 4.6 4.7 "19" 2949636423435

### Textuelle Dateiformate | CSV

- $\mathsf{CSV} = \mathsf{Comma}$  (oder auch character)-separated values, Dateiendung .csv
- Zentrales Format zur Speicherung einfach strukturierter Daten
- Repräsentation zeilenweise miteinander verknüpfter Datensätze
	- Trennung von Datenfeldern (Spalten) durch Komma oder Tab (TSV, .tsv)
	- Trennung von Datensätzen (Zeilen) durch Zeilenumbruch
- Erster Datensatz typischerweise Kopfdatensatz (Header) mit Spaltennamendefinition

Beispiel

• Einheit (experimental unit) repräsentiert z.B. eine Versuchsperson

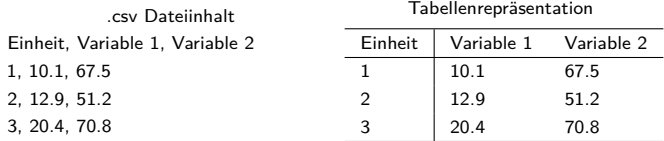

### Textuelle Dateiformate | CSV

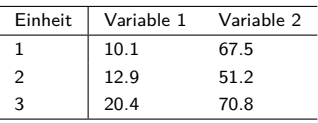

**Wide Format**: Alle Variablen einer Einheit in einer Zeile

**Long Format**: Variablen einer Einheit über Zeilen verteilt

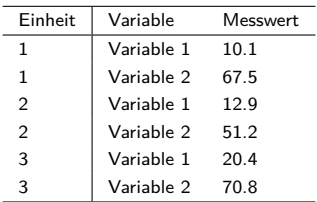

Das Wide Format ist generell übersichtlicher als das Long Format

Textuelle Dateiformate | JSON

Übersicht

- $\bullet$  JSON  $=$  JavaScript Object Notation
- Textuelles Datenformat zum Speichern strukturierter Daten in Key-Value Form.
- Ähnlichkeit mit R Listen mit benannten Listenelementen.
- Sinnvolles Format für das Speichern von Metadaten.

Elemente von JSON Dateien

- Objekte enthalten durch Kommata geteilte Liste von Eigenschaften in { }
- Eigenschaften bestehen aus Key-Value Paaren
- Key ist immer ein String mit Hochkommata " ' '
- Value ist ein Objekt, ein Array, ein String, ein Boolean, oder eine Zahl

}

```
Textuelle Dateiformate | JSON
Beispiel
```

```
{
     "Vorname" : "Maxi",
     "Nachname" : "Musterfrau",
     "Matrikelnummer" : 12345,
     "Fachsemester" : 2,
     "Studiengang" : "BSc Psychologie",
     "Module" :
     {
          "Deskriptive Statistik" : {"Abgeschlossen"' : TRUE, "Note" : 1.0 },
          "Inferenzstatistik" : {"Abgeschlossen" : FALSE, "Note": NA }
      }
```
FAIR Prinzipien

Datenformate

**Verzeichnismanagement**

Datenimport und Datenexport

Übungen und Selbstkontrollfragen

### Arbeiten mit Strings

Die Grundeinheit für Text in R sind atomic vectors vom Typ character.

Die Elemente von character vectors sind strings, nicht einzelne characters.

Der Begriff "String" in R ist also nur informeller Natur.

```
Strings werden mit Anführungszeichen oder Hochkommata erzeugt
```
c("Dies ist ein character vector") *# Anfuehrungszeichen sind der String Standard*

```
> [1] "Dies ist ein character vector"
c('Dies ist ein "string"') # Hochkommata koennen bei Anfuehrungszeichen im String helfen
```

```
> [1] "Dies ist ein \"string\""
```
paste() konvertiert Vektoren in character und fügt sie elementweise zusammen.

```
paste(1,2) # Konvertierung und Konkatenation .einelementiger double vectors
> [1] "1 2"
paste("Dies ist", "ein String") # Konkatenation einelementiger character strings
```

```
> [1] "Dies ist ein String"
```
#### Arbeiten mit Strings

```
paste() hat eine Reihe von weiteren Funktionalitäten
paste(c("Rote", "Gelbe"), "Blume") # Vector recylcing, elementweise Veknuepfungen
> [1] "Rote Blume" "Gelbe Blume"
paste(c("Rote", "Gelbe"), "Blume", sep = "-") # Separatorspezifkation
> [1] "Rote-Blume" "Gelbe-Blume"
paste(c("Rote", "Gelbe"), "Blume", collapse = ", ") # Zusammenfuegen mit spezifiziertem Separator
> [1] "Rote Blume, Gelbe Blume"
'toString() ist eine paste() Variation für numerische Vektoren
toString(1:10) # Konversion eines double Vektors in formatierten String
> [1] "1, 2, 3, 4, 5, 6, 7, 8, 9, 10"
toString(1:10, width = 10) # mit Moeglichkeit der Beschraenkung auf width Zeichen
> [1] "1, 2, ...."
```
### **Dateipfade**

- Daten sind üblicherweise in Dateien im permanenten Speicher (SSD, HD) abgelegt
- Zum Dateneinlesen benötig man ihre Addresse in der Verzeichnisstruktur des Rechners.
- Die Addressen von Dateien in der Verzeichnisstruktur heißen Dateipfade.
- Ein Pfad besteht aus einer durch Schrägstriche getrennten Liste von Verzeichnisnamen.

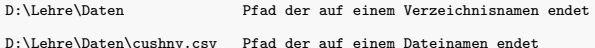

- Relative Dateipfade bezieht sich auf einen Speicherort in Relation zum aktuellen Verzeichnis.
- Bei relativen Dateipfaden bezeichnen . und .. aktuelles und übergeordnetes Verzeichnis.
- Absolute Dateipfade gegeben die Addresse in der Gesamtverzeichnisstruktur der Festplatte an.
- Absolute Dateipfade sind weniger anfällig für Dateiverwechselungen.
- Die Verwendung adaptiv generierter absoluter Pfade wird stark empfohlen.

fname = "D:\Lehre\Daten\cushny.csv" *# Dateiname in absoluter Pfadform*

#### Working directory

R hat ein working directory aus dem per default Dateien gelesen werden.

In RStudio wird das working directory unter Tools  $\rightarrow$  Global Options ... spezifiziert.

getwd() gibt das working directory an. getwd()

> [1] "D:/Forschung und Lehre/Lehre/2022/3\_Programmierung\_und\_Deskriptive\_Statistik\_21\_22/6\_Datenmanagement

setwd() ändert das working directory

o Windowspfade haben backward slashes \, R arbeitet mit forward slashes */*.

o Manuelle Spezifikation von Windowspfaden benötigt doppelte backward slashes \\.

```
setwd("D:\\Google Drive\\Lehre\\2022")
getwd()
```
### Dateipfadspezifikation

file.path() konstruiert Verzeichnis- und Dateipfade.

file.path("D:", "Google Drive", "Lehre", "2022")

> [1] "D:/Google Drive/Lehre/2022"

dirname()gibt das Verzeichnis an, das ein Verzeichnis oder eine Datei enthält. getwd()

> [1] "D:/Forschung und Lehre/Lehre/2022/3 Programmierung und Deskriptive Statistik 21 22/6 Datenmanagement dirname(getwd())

> [1] "D:/Forschung und Lehre/Lehre/2022/3\_Programmierung\_und\_Deskriptive\_Statistik\_21\_22"

basename() gibt die unterste Ebene eines Datei- oder Verzeichnispfades an. getwd()

> [1] "D:/Forschung und Lehre/Lehre/2022/3\_Programmierung\_und\_Deskriptive\_Statistik\_21\_22/6\_Datenmanagement basename(getwd())

> [1] "6\_Datenmanagement"

### RStudio Projekte

- Um die Arbeit mit R's Working Directory zu erleichtern bietet RStudio "Projekte" an
- Die [RStudio Dokumentation](https://support.rstudio.com/hc/en-us/articles/200526207-Using-RStudio-Projects) gibt eine Einführung
- RStudio Projekte können unter File → New Project . . . erzeugt werden
- RStudio Projekte bieten unter anderem folgende Funktionalitäten
	- o Im Projektverzeichnis wird eine Projektdatei (.Rproj) erstellt.
	- o Die Projektdatei enthält Projekt-spezifische Metadaten.
	- o Die Projektdatei kann zum Öffen von RStudio und des Projektes benutzt werden.
	- o Bei Öffnung eines Projektes über die Projektdatei werden
		- das Projektverzeichnis zum Working Directory,
		- zuvor geöffnete Programmdateien im Editor geöffnet und
		- weitere RStudio Settings auf ihren Projekt-aktuellen Zustand gesetzt.

⇒ Die Arbeit mit RStudio Projekten für Sinneinheiten wird sehr empfohlen!

FAIR Prinzipien

Datenformate

Verzeichnismanagement

**Datenimport und Datenexport**

Übungen und Selbstkontrollfragen

#### Datenimport mit read.table()

read.table() ist die zentrale Funktion zum Einlesen von CSV Dateien.

read.table() liest eine Datei ein und speichert ihre Inhalte in einem Dataframe.

read.table() bietet eine Vielzahl weiterer Spezifikationsmöglichkeiten

```
wdir = getwd() # Working directory
ddir = file.path(wdir, "6_Data") # Datenverzeichnispfad
fname = "cushny.csv" # (base) filename
fpath = file.path(ddir, fname) # filepath
D = read.table(fpath) # Einlesen der Datei
print(D)
```
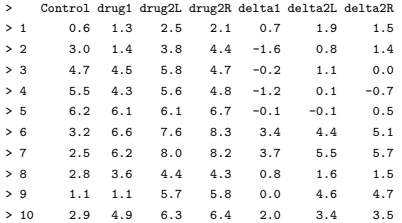

#### Datenimport mit read.table()

Einige weitere Spezifikationen bei Anwendung von read.table() sind

- sep für die Auswahl des Separators
- dec für die Auswahl des Dezimalpunktes
- nrow für die Anzahl der einzulesenden Zeilen
- skip für die Anzahl der am Anfang der Datei zu überspringenden Zeilen

```
D = read.table(file.path(fpath), nrow = 2)print(D)
```
> Control drug1 drug2L drug2R delta1 delta2L delta2R > 1 0.6 1.3 2.5 2.1 0.7 1.9 1.5 > 2 3.0 1.4 3.8 4.4 -1.6 0.8 1.4  $D = read.table(fpath, skip = 7)$ print(D)

> V1 V2 V3 V4 V5 V6 V7 V8 > 1 7 2.5 6.2 8.0 8.2 3.7 5.5 5.7 > 2 8 2.8 3.6 4.4 4.3 0.8 1.6 1.5 > 3 9 1.1 1.1 5.7 5.8 0.0 4.6 4.7 > 4 10 2.9 4.9 6.3 6.4 2.0 3.4 3.5

#### Import interner R Datensätze

R und R packages beinhalten eine Vielzahl von Beispieldatensätzen

Die Core R Datensätze werden aus der R Konsole mit data() angezeigt.

Die Datensätze in Paket P werden mit data(package = P") angezeigt.

```
install.packages("psychTools") # Installation des Pakets psychTools
data(package = "psychTools") # Anzeige der psychTools Datensaetze
```
Data sets in package 'psychTools':

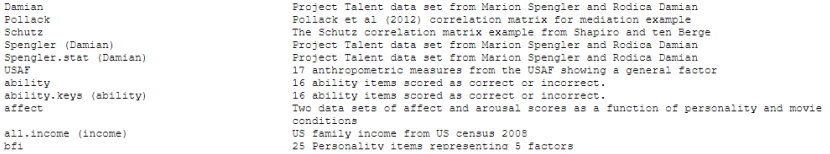

Alle Datensätze werden mit data(package = .packages(TRUE)) angezeigt.

Nach Installation und Laden eines Pakets werden Datensätze mit data() geladen.

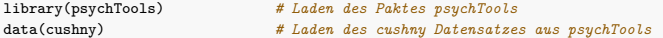

#### Beispiele für weitere Möglichkeiten des Datenimports

### CSV und Text Dateien

- read.csv(), read.csv2(), read.delim(), read.delim2() als read.table() Varianten.
- readlines für low-level Textdateiimport.
- fromJSON() aus dem Paket rjson für .json Dateien.

#### Binäre Dateien

- read.xlsx() und read.xlsx2() aus dem Paket xlsx für Excel .xlsx Dateien.
- read.spss() aus dem Paket foreign für SPSS .sav Dateien.
- readMat aus dem Paket R. matlab für Matlab mat Dateien.

### Webdaten und Datenbanken

- Twitterdaten können mithilfe der Pakete rtweet oder twitteR eingelesen werden.
- SQL Datenbanken können mithilfe der Pakete DBI und RSQLite abgefragt werden.

#### Datenexport mit write.table()

write.table() ist die zentrale Funktion zum Speichern von Daten in CSV Dateien.

write.table() erzeugt eine Datei und schreibt Daten eines Dataframes hinein.

Der Dateiname wird mit dem Argument file angegeben, der Werteseparator mit sep

Das Argument row.names = FALSE unterdrückt das Schreiben von Zeilennahmen

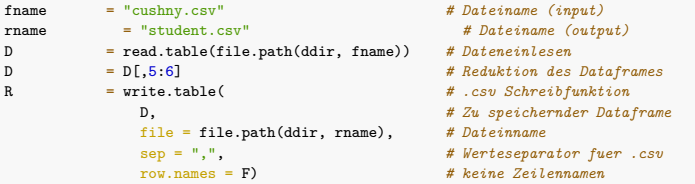

Ergebnisdatei student.csv

student - Editor Datei Bearbeiten Format Ansicht Hilfe "delta1", "delta2L"  $0.7, 1.9$  $-1.6, 0.8$ 

FAIR Prinzipien

Datenformate

Verzeichnismanagement

Datenimport und Datenexport

**Übungen und Selbstkontrollfragen**

- 1. Dokumentieren Sie die in dieser Einheit eingeführten R Befehle in einem R Skript.
- 2. Erläutern Sie den Begriff "Forschungsdaten".
- 3. Erläutern Sie den Begriff "Metadaten".
- 4. Erläutern Sie das FAIR Datenideal.
- 5. Diskutieren Sie Unterschiede und Gemeinsamkeiten von binären und textuellen Dateien.
- 6. Nennen und erläutern Sie zwei textuelle Dateiformate.
- 7. Erläutern Sie den Unterschied zwischen dem Wide und Long Format von Tabellen.
- 8. Erläutern Sie den Unterschied zwischen absoluten und relativen Dateipfaden.
- 9. Erläutern Sie den Begriff des "Working Directories" in R.
- 10. Beschreiben Sie die Funktion von RStudio Projekten.
- 11. Nennen Sie eine R Funktion zum Einlesen von .csv Dateien.
- 12. Nennen Sie eine R Funktion zum Schreiben von .csv Dateien.